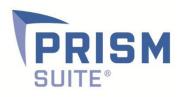

# Release Notes

# Prism Suite v.11

Prepared by the Product Management Team at New Boundary Technologies for release with Prism Suite 11.0.

# **Helpful Links**

#### System Requirements for Prism Suite 11.0

http://www.nbtnet.newboundary.com/supportkb/article.aspx?id=11033&cNode=8F6U8O

## How to Back Up Prism SQL Databases before Upgrading to Prism Suite 11.0

http://www.nbtnet.newboundary.com/supportkb/article.aspx?id=10219&cNode=8F6U8O

#### How to Upgrade to Prism Suite 11.0

http://www.nbtnet.newboundary.com/supportkb/article.aspx?id=11025

#### How to Configure Email Alerts for Prism Suite 11.0

http://www.nbtnet.newboundary.com/supportkb/article.aspx?id=11245&cNode=8F6U8O

# New Features in Prism Suite 11.0

- 1. It is now possible to sequence the installation of a group of tasks in order to override the default installation order.
- 2. It is now possible to configure prerequisites on all Task types (Command, Prism Script, Prism Package).
- It is now possible to import SmartUpdate configuration group rulesets from New Boundary Technologies within the Prism Console. Simply right-click on the 'Configuration Groups' heading in the left-hand pane and choose Import Groups.
- 4. It is now possible to schedule a task to 'reinstall always', such as when a computer rejoins a configuration group.
- 5. It is now possible to receive email alerts when a Task deployment has warnings or errors.
- 6. It is now possible to receive email alerts when computers join or leave a configuration group.
- 7. It is now possible to assign Tasks to computers that are in a software inventory License Unit group.
- 8. When installing the Prism client using Direct Client Installation method and the installation fails, detailed error results are now shown in the Direct Client Installation window. The error message(s) can be saved in a .csv file for later analysis by right-clicking the 'Save Installation Status' button.
- 9. It is now possible to clear Deployment Log entries for a Task, Computer or Group.
- 10. A new license usage report called "Microsoft Office Unused Applications" has been added to Prism Asset Manager.

## **Customer-Requested Product Enhancements**

- 1. Reinstalled and pending Tasks now appear in the Deployment Log report.
- 2. The Administrator Action Log report now opens more quickly.
- 3. It will no longer be possible for the Prism Console window location to be out of visible bounds. This could occur when going from dual monitors to a single monitor.
- 4. The user interface for entering data values into hardware and software user-defined fields is now more user-friendly. It uses the same user interface that is used for scanned and non-scanned assets.

- 5. Prism 11 now uses MB for reporting on RAM instead of switching between MB, GB, etc. This makes it easier to sort RAM information in reports and in configuration groups.
- 6. Prism 11 has better support for running elevated command tasks on Windows Vista or Windows 7 PCs with UAC enabled, including running them from a network location.
- 7. Prism 11 has better support for running Windows Installer (.msi) command tasks (or Prism scripts containing /Run commands for Windows Installer files) when they are configured to run as an elevated user.
- 8. The legacy task ID is now visible on a task's properties tab.

#### **Bug Fixes**

- 1. The /Run command in Prism scripts now does a better job of passing the correct environment to the processes it launches.
- 2. Prism Packages now write to the correct location of the 'Public' Favorites on Windows Vista and Windows 7 PCs.
- 3. The cause of 'specified argument was out of range' error when setting an unresolved file to 'ignore this file' has been fixed.
- 4. The cause of 'index out of range' error when trying to remove multiple computers from a group has been fixed.
- 5. The cause of 'index out of range, must be non-negative....' error when in the Unresolved Files window has been fixed.
- 6. The Package Editor now correctly captures files that don't have an extension (such as hosts file).
- 7. The cause of PrismSqlSmo errors in the Windows event log after upgrading Prism has been fixed.
- 8. It's now possible to edit the properties of a shortcut in a 64-bit Prism Package (editable fields are no longer blank).
- 9. It is now possible to copy shortcuts within Prism Packages to other locations within the package and to desktop locations outside of the Package, provided that the operating system matches the bit size of the Package. For example, 64-bit Package shortcuts can only be copied to 64-bit desktops; 32-bit Package shortcuts can only be copied to 32-bit desktops.
- 10. The location of the 64-bit Program Files folder is now captured correctly by the Prism Package Editor.
- 11. Task results no longer show 'Pending-OK' after old results have been deleted during Prism Channel database maintenance.
- 12. The Hardware-All Details report no longer fails when a scanned asset's user-defined field has data in it.
- 13. Computers that are deleted from the Channel now also have their asset management data removed from the database.
- 14. The cause of error 51 (6100) on self-distributed command tasks has been fixed.
- 15. The NBTProxyService now works correctly when installed on a Windows 2008 server with IIS 7.
- 16. The Delete key now works correctly to delete various Console objects (Prism German version).